## Vacation Rental Management Filing System

**Filing System** step-by-step instructions as a <u>.pdf</u>, <u>.doc</u>, Or <u>.htm</u>. (Right-click to open a file in a new window.)

The Vacation Rental Management

If you're using TCSReservations, get  $\underline{\mbox{the}}$  little label-generator utility HERE.

Make 31 folders, labeled 1-31. Add the words:

Copyright 2008 Eddie Nelson www.ReservationsByTCS.com

Add the words: Current Arrivals By Day.

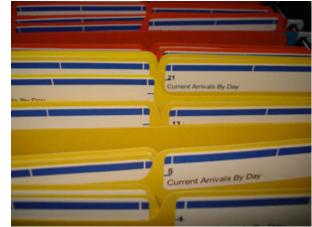

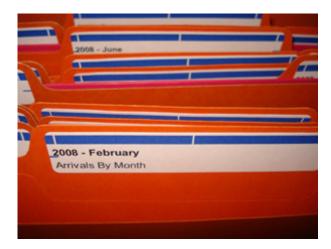

Make 12 folders labeled with the current year and the name of the month.

Add the words: Arrivals By Month

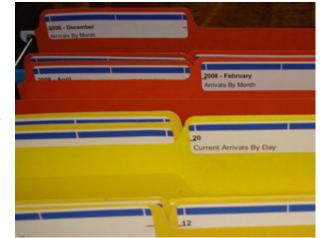

Keep current and montly arrivals fairly close together. See <u>Vacation Rental Management</u> <u>Filing System</u> for details about rotating these in and out.

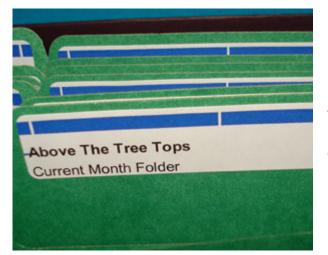

Make a folder for each unit labeled with the name of the unit.

Add the words: Current Month Folder

Make a folder for each unit labeled with the current year and the name of the unit.

Add the words: Unit Annual Folder **2008 - Above The Tree Tops** Unit Annual Folder

Country Charm Unit Master Folder Above The Tree Tops Unit Master Folder

Make a folder for each unit labeled with the name of the unit.

Add the words: Unit Master Folder

Keep Current, Annual, and Master files fairly close together. See <u>Vacation Rental</u> <u>Management Filing System</u> for details about what to keep in each folder.

| Market Follow |                                           |           |                   |
|---------------|-------------------------------------------|-----------|-------------------|
|               | 2004 - Sweet Decama<br>Unit Arread Forter |           |                   |
|               |                                           |           |                   |
|               | 2008 - Paradise                           |           | Meaning to Annual |
|               |                                           |           | <u>'</u> ,        |
|               | a's Place                                 | Corners & | Acrih Folder      |

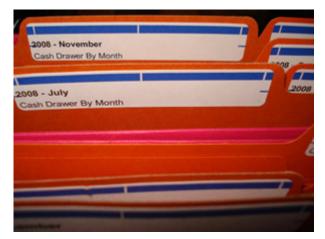

Make a folder for each month with the current year on the label.

To the label, add the words: Cash Drawer By Month

Make a folder for each vendor. Remember, your company is a vendor to the escrow account. See <u>vacation Rental</u> <u>Management Filing System</u> for details about what to keep in each folder.

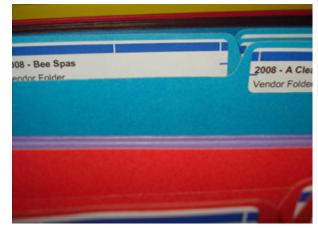

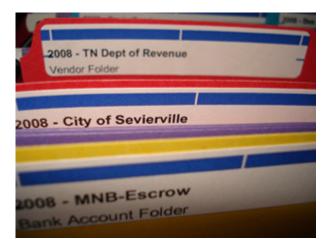

Make a folder for each bank account and each tax authority. (Tax authorities are really vendors, too.)

Keep the tax authorities and other vendors fairly close together. See <u>vacation</u> <u>Rental Management Filing System</u> for details about what to keep in each folder. Keep your credit card statements close to, if not in, the bank account folders.

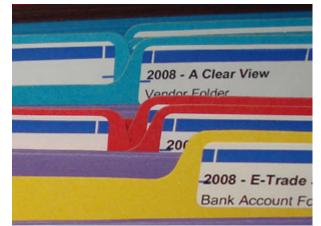

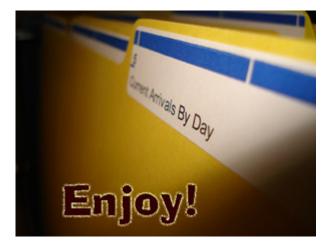

- <u>Get the little label-generator utility HERE.</u> http://www.reservationsbytcs.com /utilprograms/filefolderlabels.exe
- Printer Friendly Version (.pdf) of this photo layout. http://www.reservationsbytcs.com
  - $/vacationrentalmanagement filing system\_web.pdf$
- Step-by-step instructions as a .pdf http://www.reservationsbytcs.com

/vacationrentalmanagementfilingsystem.pdf

- Notice there aren't any owners' files listed ~ they're just not necessary with this system.
- You want to be careful to keep escrow files separate from your operating account and regular office papers.
- Don't skip the *instructions*; they hold the secret for keeping it simple and organized.

Vacation Rental Management Filing System is brought to you by Eddie Nelson TCS at The Company Software. Eddie is the Author and Programmer of TCSReservations.

Copyright 2008 by Eddie Nelson ~ www.ReservationsByTCS.com